## **Wilhelmshaven-Soforthilfe Corona Anleitung zur Antragstellung So gehen Sie jetzt vor!**

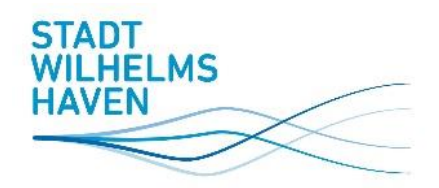

Das **Antragsformular** und die **Erklärung Kleinbeihilfen** stehen zum Download unter [www.wilhelmshaven.de/soforthilfe](http://www.wilhelmshaven.de/soforthilfe) zur Verfügung.

- **1.** Laden Sie das **Antragsformular** herunter und speichern Sie es auf Ihrem PC.
- **2.** Laden Sie zusätzlich die **Erklärung Kleinbeihilfen** herunter und speichern Sie diese ebenfalls auf Ihrem PC. Hinweis: Unternehmen mit mehr als 49 Beschäftigten (berechnet in Vollzeitäquivalenten)

brauchen die Erklärung Kleinbeihilfen nicht auszufüllen und abzugeben.

- **3.** Öffnen Sie das Antragsformular und die Erklärung Kleinbeihilfen direkt von dem Speicherort auf Ihrem PC (über rechte Maustaste "öffnen mit" Adobe Acrobat).
- **4.** Füllen Sie das Antragsformular und die Erklärung Kleinbeihilfen vollständig am PC aus und speichern Sie beide Dokumente wieder. Die Dokumente müssen nicht unterschrieben werden.
- **5.** Fertigen Sie eine Kopie Ihres Personalausweises an (Vorder- und Rückseite). Unterschreiben Sie die Kopie eigenhändig auf jeder Seite und scannen sie diese anschließend ein oder fotografieren Sie diese ab (bitte auf Leserlichkeit achten).
- **6.** Scannen oder fotografieren Sie den Bescheid der NBank, mit dem Ihnen bereits eine Soforthilfe von Bund oder Land bewilligt worden ist.
- **7.** Erstellen Sie **eine** E-Mail und fügen Sie folgende Dateianhänge bei:
	- das vollständig elektronisch ausgefüllte PDF-Antragsformular,
	- die unterschriebenen Kopien der Vorder- und Rückseite Ihres Personalausweises als eingescanntes PDF oder als Bildformat wie JPG o. ä.,
	- die vollständig elektronisch ausgefüllte PDF-Erklärung Kleinbeihilfen (entfällt für Unternehmen mit mehr als 49 Beschäftigten),
	- den Bewilligungsbescheid der NBank als eingescanntes PDF oder als Bildformat wie JPG o. ä. (entfällt für Unternehmen mit mehr als 49 Beschäftigten).

Senden Sie die E-Mail mit Ihren Unterlagen an folgende Adresse:

## **[soforthilfe@wilhelmshaven.de](mailto:soforthilfe@wilhelmshaven.de)**

**8.** Der Eingang Ihrer E-Mail wird Ihnen automatisch bestätigt.